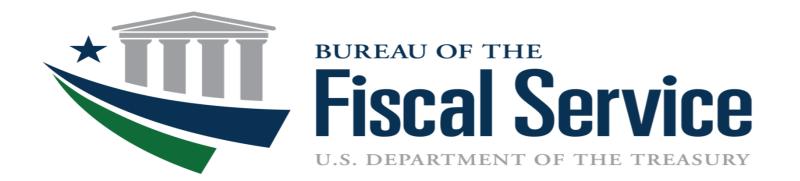

### Intra-governmental Transactions Working Group (ITWG)

September 12, 2023

# Today's Agenda

- Tentative ITWG Schedule
- Program Updates
- Release 6.0 Treasury Single Sign-On (SSO) Migration to CAIA
- New CAIA Login User Experience
- G-Invoicing Fiscal Year End Reminder

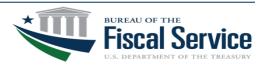

## **Tentative ITWG Schedule**

- ✓ July 11 No Meeting
- ✓ August 8 Program Updates, 2023 Mid-Year Powerful User Recertification, R6.0 Treasury SSO Migration to CAIA, SSAE-18 Update, Release 6.1, Post-Mandate Enhancement Timeline, Office Hours
- September 12 Program Updates, Release 6.0 Treasury SSO Migration to CAIA, New CAIA Login User Experience, G-Invoicing Fiscal Year End Reminder

Planned Dates: Oct 10, Nov 14, Dec 12 Future Topics:

• Post-mandate enhancements

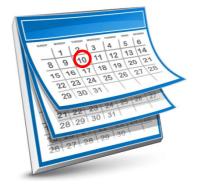

#### 2:00 -3:30 pm ET

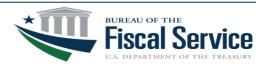

## **Program Updates**

- Q4 FY23 Implementation Plans are due to Treasury by September 29<sup>th</sup>
  - These submissions will be reflected on your Q4 Scorecard
  - Please ensure that the correct Agency G-Invoicing POCs are captured on your quarterly Attachment A submissions
  - Reminder: Pull templates from G-Invoicing webpage each quarter to ensure you are submitting the most up-to-date versions
    - <u>https://www.fiscal.treasury.gov/g-invoice/training.html</u>
  - Attachment A Template is being revised for Q1 FY24 submissions
    - Agencies will use the current template for Q4 FY23 submissions
- G-Invoicing R6.0 Overview Webinar
  - This session will highlight what changes agencies can expect to see in the application following R6.0
  - One offering: 09/12/23 (11:00am 12:00pm ET)

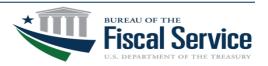

## **Program Updates**

- G-Invoicing Performance Transaction / Fund Settlement Schedule
  - FY24 version published back in April
  - Designed to help agencies understand the difference between the Performance transaction window and the Fund Settlement window in G-Invoicing
  - Will help agencies know exactly when they need to enter Performance transactions in G-Invoicing to settle funds in the desired Accounting Period
  - Clarifies whether or not Fund settlement will occur with each Performance transaction under both FOB Source and Destination
  - <u>https://www.fiscal.treasury.gov/g-invoice/resources.html#standards</u>

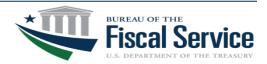

### Release 6.0 Treasury Single Sign-On (SSO) Migration to CAIA

**CAIA** (Common Approach to Identity Assurance) will provide a consistent user experience for authentication to the Fiscal Accounting applications. The CAIA solution is similar to the existing Treasury Single Sign-On system known as ISIM. ISIM will be replaced with SailPoint IdentityIQ to allow users to authenticate to Treasury applications using a form of multifactor authentication (**1**. PIV/PIV-I, CAC or **2**. ID.me)

- CAIA Onboarding Guides have been published on the Fiscal Accounting application webpages. The G-Invoicing and IPAC guides were updated on 08/14/2023.
  - <u>https://www.fiscal.treasury.gov/g-invoice/enrolling-in-g-invoicing.html</u>
  - <u>https://fiscal.treasury.gov/ipac/getting-started.html</u>
- Training videos/materials published in August for CAIA Implementation.
  - CAIA G-Invoicing User Access (August 2023) https://www.fiscal.treasury.gov/g-invoice/training.html
  - CAIA G-Invoicing Administration (August 2023) https://www.fiscal.treasury.gov/g-invoice/training.html
  - CAIA IPAC User Access <u>https://www.fiscal.treasury.gov/ipac/Tutorial/default.html</u>
- IPAC R25.0 deployment planned for Sept 12<sup>th</sup> (Production) and Sept 15<sup>th</sup> (QAC)
- G-Invoicing R6.0 deployment planned for Sept 14<sup>th</sup> (Production) and Sept 22<sup>nd</sup> (QAC)

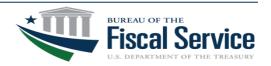

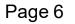

### New CAIA Login User Experience

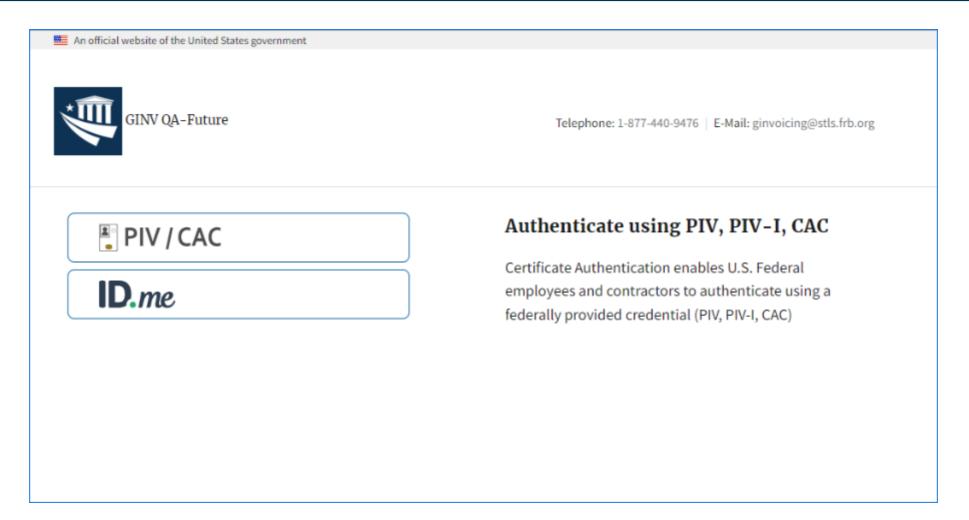

Full Overview Video Link: <u>https://www.fiscal.treasury.gov/videos/g-invoice/caia-g-invoicing-user-access.mp4</u>

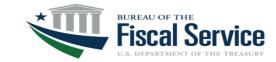

# G-Invoicing Fiscal Year End Reminder

- All FY23 G-Invoicing performance transactions must be settled within the IPAC system prior to 11:59 PM (EST) on September 30, 2023 to be dated as FY23. Any transactions not fully processed until 12:00 A.M. (EST) or after on October 1, 2023 will be dated as FY24.
- Per the TFM for Buy/Sell transactions, Volume 1 Part 2 Chapter 4700 Appendix 8, "Treasury has established an IPAC cutoff date that requires all IPAC Buy/Sell transactions to be successfully processed no fewer than three business days before the close of each month or five business days before the close of year-end reporting."
- Please call the Treasury Support Center at 877-440-9476 or email <u>GInvoicing@stls.frb.org</u> if you have any questions."

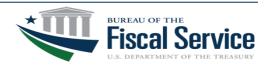

## **G-Invoicing Program Contacts**

#### For IGT Program Management and Agency Outreach Support

Andy Morris Manager, Intragovernmental Transaction & Reconciliation Branch (ITRB) Bureau of the Fiscal Service – Fiscal Accounting <u>Andrew.R.Morris@fiscal.treasury.gov</u>

Jeff Board G-Invoicing Product Owner, ITRB Bureau of the Fiscal Service – Fiscal Accounting Jeffrey.Board@fiscal.treasury.gov

Keith Jarboe IGT Agency Outreach, Engagement & Onboarding Bureau of the Fiscal Service – Fiscal Accounting Keith.Jarboe@fiscal.treasury.gov

#### Intra-governmental Transactions Working Group Information

IGT@fiscal.treasury.gov https://www.fiscal.treasury.gov/g-invoice/

#### **Treasury Support Center**

GInvoicing@stls.frb.org 1-877-440-9476

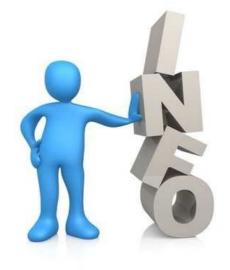

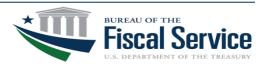

## Appendix

- CAIA Backup Slides (Slides 11 20)
- Connecting With Your Trading Partners (Slide 21)
- Knowledge and Training Offerings (Slides 22 24)
- IPAC Transaction Sub-Category Timeline (Slide 25)
- Treasury Support Center (Slide 26)
- Commonly Referenced Resources (Slide 27)
- Reference Materials (Slide 28)

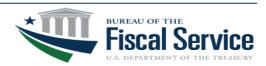

# CAIA/G-Invoicing Agency Experience

For Existing G-Invoicing Agencies, the Bureau of Fiscal Service will be migrating all Agency accounts and their user accounts into CAIA/SailPoint.

Creating/Assigning Agency Accounts

Current G-Invoicing (GINV) Users will be able to log into G-Invoicing environments immediately without user or administrator intervention, provided the following are true:

- User account is active in G-Invoicing
- User has active PIV/CAC or ID.me validation
- User Identity Verification has been linked previously to G-Invoicing
- No changes required to existing GINV user account settings, per GINV environment

Expected User Experience:

- G-Invoicing user logs into the G-Invoicing Application via id.me or PIV/CAC
- Selects appropriate SailPoint Roles (G-Invoicing environment from selection list)
- Accesses G-Invoicing

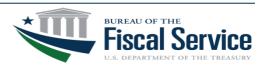

### CAIA/G-Invoicing Access Information

| SailPoint Identity IQ |  |
|-----------------------|--|
| PIV / CAC             |  |
| ID.me                 |  |
|                       |  |

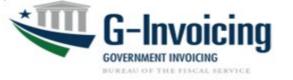

CAIA/SailPoint Role Links are Useful for:

- New Users
- Managing SailPoint Roles
- Acceptance = <u>https://iiq-acc.fiscal.treasury.gov/</u>
- Production = <u>https://iiq.fiscal.treasury.gov/</u>

G-Invoicing Environment URLs are Useful for access to G-Invoicing post-Identity Validation:

- Authorized GINV Users
- Administrators
- QA-C/Test: <u>https://qa.igt.fiscal.treasury.gov</u>
- Production: <u>https://www.igt.fiscal.treasury.gov/</u>

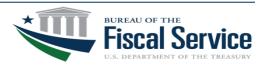

# **PIV/CAC: Process Summary**

- 1. Follow Agency-specific guidelines for acquiring PIV/CAC card; Contact GINV POC for additional information
- 2. Navigate G-Invoicing URLs (QA-C/Test & Production)

 SailPoint Role Links

 Acceptance(QAC)
 https://iiq-acc.fiscal.treasury.gov/

 Production
 https://iiq.fiscal.treasury.gov/

- 3. Insert PIV/CAC card into Reader; Validate PIV Certificate;
- 4. Type PIN when prompted;
- 5. Verify email address; validate against PIV/CAC card;
- 6. Code is emailed to Requestor
- 7. User enters code for validation
- 8. In SailPoint, Follow Identity Verification steps; Select Roles(G-Invoicing environments)

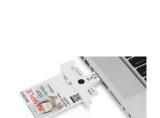

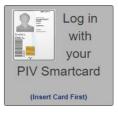

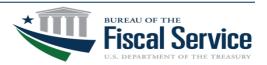

3. Insert PIV/CAC card into Reader; Select PIV Certificate

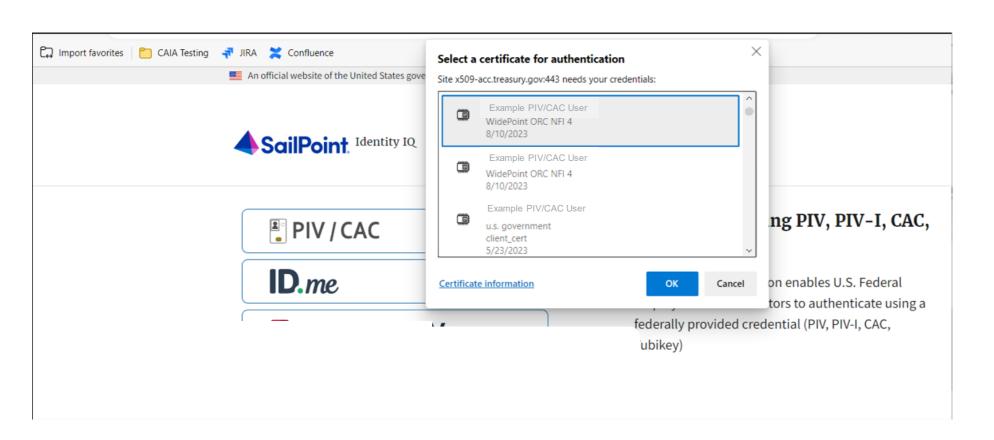

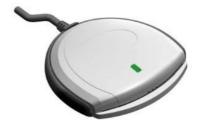

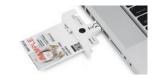

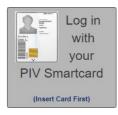

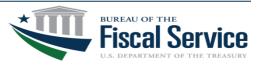

4. Type PIN when prompted

An official website of the United States government

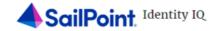

| PIV / CAC | Windows Security ×              | PIV, PIV-I, CAC,                               |
|-----------|---------------------------------|------------------------------------------------|
|           | Smart Card                      |                                                |
| ID.me     | Please enter your PIN.          | nables U.S. Federal<br>to authenticate using a |
| _         |                                 | al (PIV, PIV-I, CAC,                           |
|           | Click here for more information |                                                |
|           | OK Cancel                       |                                                |
|           |                                 |                                                |

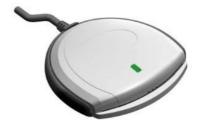

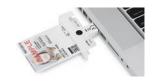

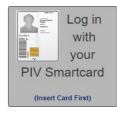

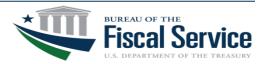

5. In SailPoint, Verify email address; validate against PIV/CAC card

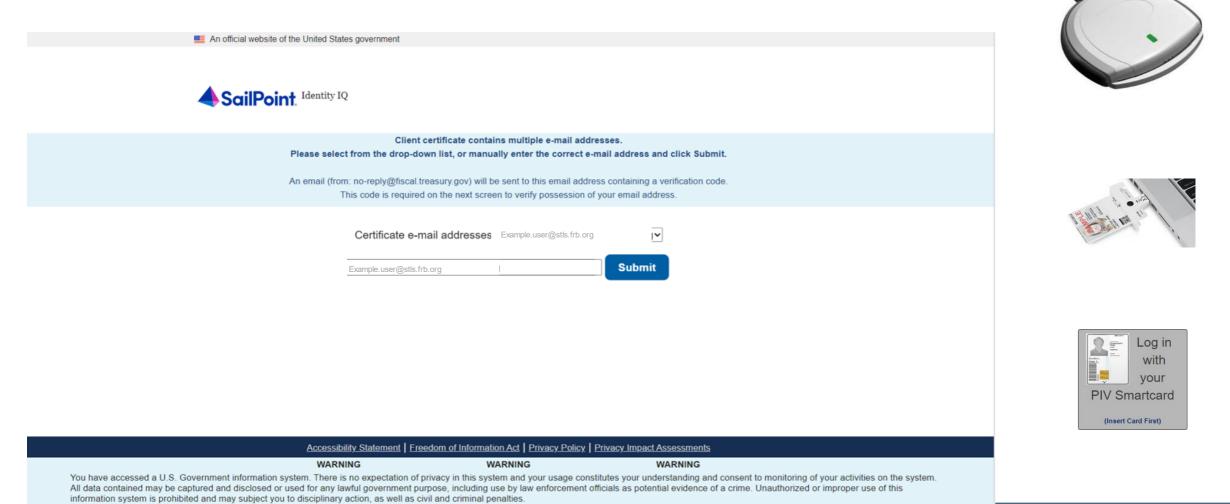

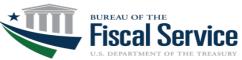

6. Code is emailed and user enters code into SailPoint for validation

| Please verify your email address                                                                                                    |                                     |                                    |
|----------------------------------------------------------------------------------------------------|-------------------------------------|------------------------------------|
| no-reply@fiscal.treasury.gov<br>To O Example.user@stls.frb.org<br>(i) Follow up. Start by Thursday, August 10, 2023. Due by Thursday, August 10, 2023.                                                                 | 🙂 숙 Reply 🖔 Reply All               | → Forward<br>Thu 8/10/2023 1:27 PM |
| T 789                                                                                                    |                                     |                                    |
| To complete the Identity IQ email verification process, please enter the follo                                                                                                    | owing verification code in your bro | owser.                             |
| 53422734                                                                                                    |                                     |                                    |
|                                                                                                    |                                     |                                    |
| This email was automatically generated by the Bureau of the Fiscal Service<br>For assistance contact your application support area. If unavailable, contact<br><u>304-480-7777</u> for issues related to this request. |                                     | IT Service Desk at <u>1-</u>       |

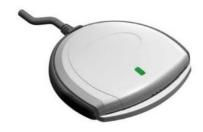

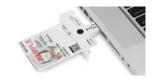

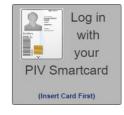

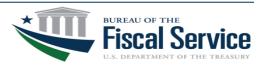

Code is emailed and user enters code into SailPoint for validation 7.

| An official website of the United States government                                                                                                    |                                        |
|----------------------------------------------------------------------------------------------------|----------------------------------------|
| SailPoint. Identity IQ                                                                                                    |                                        |
| To verify your email address, please enter the code that was emailed to frederick.j.thebeau@stls.frb.org                                                                                                    |                                        |
| 53422734 Submit                                                                                                    | Fridd to out                           |
|                                                                                                    | Log ir<br>with<br>your<br>PIV Smartcar |
| Accessibility Statement   Freedom of Information Act   Privacy Policy   Privacy Impact Assessments                                                                                                    | (Insert Card First)                    |
| WARNING         WARNING         WARNING           You have accessed a U.S. Government information system. There is no expectation of privacy in this system and your usage constitutes your understanding and consent to monitoring of your activities on the system.           All data contained may be captured and disclosed or used for any lawful government purpose, including use by law enforcement officials as potential evidence of a crime. Unauthorized or improper use of this information system is prohibited and may subject you to disciplinary action, as well as civil and criminal penalties. |                                        |

8. In SailPoint, Follow Identity Verification steps; Follow SailPoint steps below

| SailPoint.   Development Environment |                   |                    |
|--------------------------------------|-------------------|--------------------|
| Home My Work <del>-</del>            |                   | 🔔 Aron.Emard@cai 👻 |
| Home                                 |                   | ✓ Edit             |
| Manage My Access                     |                   |                    |
| Latest Violation Work Items Both V   | My Access Reviews | Latest Approvals   |
| Currently no data                    | Currently no data | Currently no data  |
| u >                                  | All > Reviews: 0  | All >              |

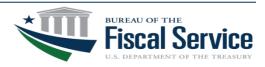

### **ID.me: Access Summary**

ID.me is an authentication option for when users do not have a PIV/CAC

1. Select the ID.me button

2. Follow the on-screen instructions to sign in with an existing account or create an account

3. If prompted, follow the on-screen instructions to verify your identity

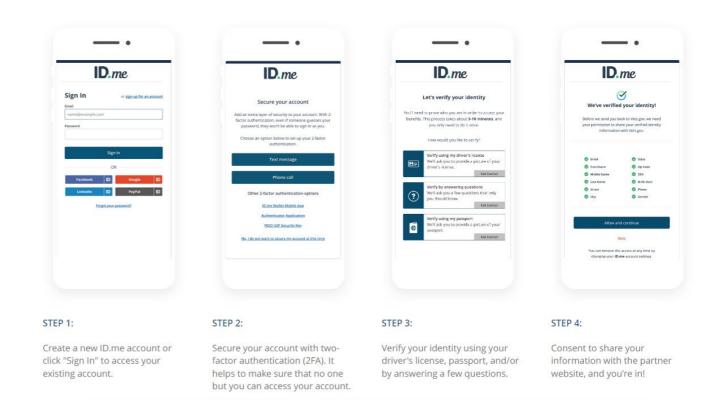

\*Note: ID.me Support Assistance: ID.me help; https://help.id.me/hs/en-us

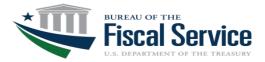

# **Connecting With Your Trading Partners**

- Staying up to date on your Partners' progress is key to your own success in transitioning your IGT Buy/Sell activity to G-Invoicing
- Fiscal Service provides several utilities to facilitate effective communication with your Partners to gain an understanding of their implementation approach and timeline

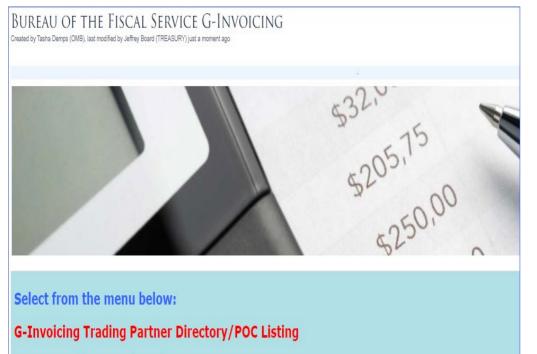

**Agency Implementation Plans** 

- G-Invoicing's OMB Max page contains data related to each Agency's Implementation Status including the following:
  - Implementation Plans for Significant Reporting Entities who receive IGT Scorecards
  - Trading Partner Directory which displays enrollment status and transaction processing readiness by Implementation Entity
  - Visit our OMB Max site to access these resources: <u>https://community.max.gov/x/szd0ZQ</u>

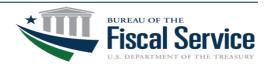

# **Knowledge and Training Offerings**

#### **G-Invoicing Learning Opportunities**

• Our Agency Implementation Team hosts a variety of training options.

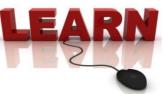

 Independent Training Resources including pre-recorded G-Invoicing training videos are available through the G-Invoicing website: <u>https://www.fiscal.treasury.gov/g-invoice/training.html</u>

|                                                                      |                                                                                                    | Servicing Agency Performance in G-Invoicing (Video) |
|----------------------------------------------------------------------|----------------------------------------------------------------------------------------------------|-----------------------------------------------------|
|                                                                      |                                                                                                    | <u>SWF Version</u>                                  |
| Independent Training Resources                                       |                                                                                                    | <u>MP4 Version</u>                                  |
| Creating and Approving a GT&C in G-Invoicing (Video)                 | Creating and Approving an Order in G-Invoicing (Video)                                                                                                    | Managing Users: Roles, Groups, and Assigning Access |
| G-Invoicing General Terms<br>& Conditions Computer<br>Based Training | Creating and Approving an Order     Note:     Note: | Convoiring Administrative & User Roles Review       |

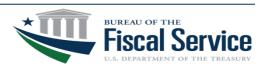

# Knowledge and Training Offerings Cont.

 Register for Webinar-based Training and access to On-Demand Financial Management Training Videos here: <u>https://www.fiscal.treasury.gov/training/</u>

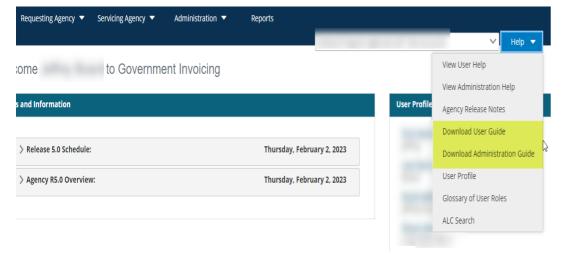

| <u>G-Invoicing</u><br><u>General Terms &amp;</u><br><u>Conditions</u><br><u>Webinar Training</u><br><b>REGISTER</b> | 08/23/2023<br>09/06/2023<br>09/27/2023<br>10/04/2023<br>10/25/2023 | Online | Open to all<br>federal<br>agencies | Fiscal<br>Accounting | ☑ IGT@fiscal.treasury.gov |
|----------------------------------------------------------------------------------------------------|--------------------------------------------------------------------|--------|------------------------------------|----------------------|---------------------------|
| G-Invoicing Office<br>Hours<br>REGISTER                                                                             | 08/22/2023<br>09/12/2023<br>09/26/2023<br>10/03/2023<br>10/17/2023 | Online | Open to all<br>federal<br>agencies | Fiscal<br>Accounting | ☑ IGT@fiscal.treasury.gov |
| <u>G-Invoicing (GINV)</u><br><u>Orders User</u><br><u>Training Webinar</u><br><b>REGISTER</b>                       | 09/13/2023<br>10/11/2023                                           | Online | Open to all<br>federal<br>agencies | Fiscal<br>Accounting | ✓ IGT@fiscal.treasury.gov |
| G-Invoicing.(GINV)<br>Performance User<br>Training Webinar<br>REGISTER                                              | 09/20/2023<br>10/18/2023                                           | Online | Open to all<br>federal<br>agencies | Fiscal<br>Accounting | ➡ IGT@fiscal.treasury.gov |

For your awareness, there are User and Admin Guides available within G-Invoicing, under the Help dropdown for you to reference as well.

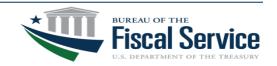

# You're Not Alone – We're Here To Help

#### **Agency Implementation Team (AIT)**

- Education
  - Business Process Walkthroughs
  - Application Demos
  - User Training
- Account Establishment
- Enrollment Assistance
- Production Support
- Assistance with Agency-Led Implementation Team

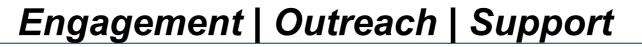

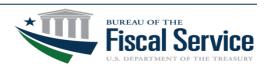

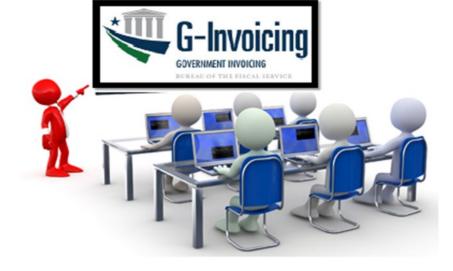

## **IPAC Transaction Sub-Category Timeline**

#### TFM Bulletin 2023-05 provided updates to the IPAC Timeline

- October 2023 The new IPAC data element becomes required for the Bulk File.
- Delayed the removal of Buy/Sell option for both the IPAC User Interface and IPAC Bulk File until October 2025 (Fiscal Year 2026).

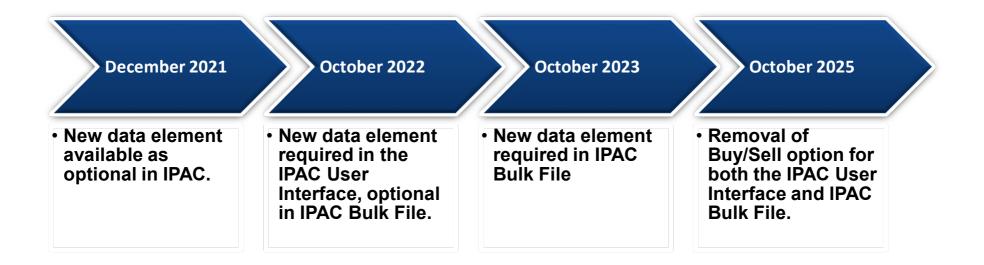

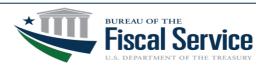

# Treasury Support Center (TSC)

- The Treasury Support Center is able to manage and escalate all G-Invoicing requests/issues to the appropriate support teams including the following:
  - Enrolling in G-Invoicing

- G-Invoicing features & functionality

Access Questions

- G-Invoicing application errors & issues

- Resetting your Password
- Due to the large volume of agency requests/issues received through various email boxes and contacts, we
  are encouraging all G-Invoicing issues/requests to be escalated through the Treasury Support Center via
  email <u>GInvoicing@stls.frb.org</u> or via phone 1-877-440-9476.
  - This process will ensure all requests/issues are routed to the appropriate support staff and reviewed in a timely manner. If the
    request/issue is of high urgency, please call the Treasury Support Center and request an immediate escalation.
  - The Treasury Support Contact information can be found on the Fiscal Service website: <u>https://www.fiscal.treasury.gov/g-invoice/contact.html</u>
  - Agencies should refer to <u>Max.gov</u> if they need help identifying their Master/User Admins

| Treasury Support Center                                   |                                           |                                       |
|-----------------------------------------------------------|-------------------------------------------|---------------------------------------|
| The Treasury Support Center, provided by the F<br>8:00pm. | ederal Reserve Bank of St. Louis, is open | Monday through Friday, 7:00am through |
|                                                           |                                           |                                       |
| GInvoicing@stls.frb.org                                   | <u>1-877-440-9476</u>                     | <u>1-314-444-7346</u> (fax)           |

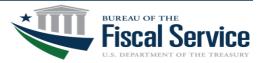

### **Commonly Referenced Resources**

| Resource Name                          | Purpose                                                                                                    | Located?                                                                                                    |
|----------------------------------------|----------------------------------------------------------------------------------------------------|----------------------------------------------------------------------------------------------------|
| Trading Partner Directory              | Look up trading partner G-Invoicing status and points of contact                                                                             | OMB Max<br>https://community.max.gov/x/szd0ZQ                                                                      |
| G-Invoicing User Guide                 | General purpose resource for G-Invoicing resource. Includes detailed walk-throughs for using various application features                    | Within G-Invoicing under the "Help Menu"                                                                           |
| G-Invoicing Administrator Guide        | Resource for G-Invoicing users with<br>administrator roles. Includes detailed walk-<br>throughs for administrator only features              | Within G-Invoicing under the "Help Menu"                                                                           |
| G-Invoicing Self Paced Learning Videos | Recorded demonstrations and walk-throughs for G-Invoicing features                                                                           | In the Training section of the Fiscal Service G-<br>Invoicing page.<br><u>G-Invoicing: Training (treasury.gov)</u> |
| G-Invoicing Instructor Led Webinars    | Instructor led webinars held weekly the<br>focuses on brokering documents in G-<br>Invoicing and will include advanced features<br>post R5.0 | <u>Bureau of the Fiscal Service - Training</u><br>(treasury.gov)                                                   |
| Treasury Support Center                | Help Desk to assist with G-Invoicing issues                                                                                                  | GInvoicing@stls.frb.org<br>1-877-440-9476<br>Available Monday through Friday, 7:00am<br>through 8:00pm (Eastern)   |

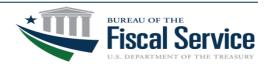

### **Reference Materials**

#### **Policy:**

TFM Chapter 4700 – Appendix 8

Published:

November 2022 (Updated Annually)

#### **Guidance:**

G-Invoicing Program Guide for Basic Accounting and Reporting *Revised:* 

August 2022

#### G-Invoicing System Integration

Guide

Revised:

May 2023

#### G-Invoicing Rules of Engagement

Revised:

July 2023

#### The Mandate

- Mandated that all Federal Program Agencies (FPAs) who process IGT Buy/Sell transactions must implement G-Invoicing <a href="https://tfm.fiscal.treasury.gov/v1/p2/c470.html">https://tfm.fiscal.treasury.gov/v1/p2/c470.html</a>
- TFM Bulletin 2023-05 (March 23, 2023) Defined revised timeline for IPAC IGT Buy/Sell Subcategory Use, IGT Scorecard Updates, and Constructive Order Acceptance restrictions. <u>https://tfm.fiscal.treasury.gov/v1/bull/23-05</u>
- TFM Bulletin 2023-10 (July 27, 2023) Eliminated the In-Flight Orders Mandate <u>https://tfm.fiscal.treasury.gov/v1/bull/23-10</u>

#### Program Guide

 Provides guidance regarding proper accounting treatment for IGT Buy/Sell transactions processed through G-Invoicing <u>https://www.fiscal.treasury.gov/ussgl/resources-g-invoicing-program-guide.html</u>

#### **System Integration Guide**

 Details how FPAs may utilize automated data exchanges to communicate IGT Buy/Sell activities to/from G-Invoicing

https://fiscal.treasury.gov/files/g-invoice/g-invoicing-system-integration-guidev1.1.pdf

#### **Rules of Engagement**

 Outlines protocol for Trading Partner interaction in support of transitioning IGT Buy/Sell business processes to G-Invoicing

https://www.fiscal.treasury.gov/files/g-invoice/g-invoicing-rules-of-engagement.pdf

#### <u>Max.gov</u>

Access to the Trading Partner Directory and Agency Implementation Plans

https://community.max.gov/display/CrossAgencyExternal/Bureau+of+the+Fiscal+Service+G-Invoicing

#### Federal Intra-governmental Data Standards (FIDS)

• Defines the data attributes and the system mapping & validation rules for the new IGT Buy/Sell data standard which is implemented through G-Invoicing.

https://fiscal.treasury.gov/g-invoice/resources.html#standards

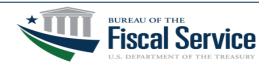